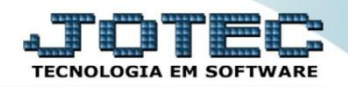

## **EMISSÃO DE G. INTER – NOVA GIA LFEMMNOGI**

 *Explicação: Permite a emissão da GIA (Guia de Informação e Apuração do ICMS) em formato de arquivo texto, apurando os valores de ICMS padrão GIA para transmissão ao programa da Receita Federal.*

## Para realizar a emissão deste relatório acesse o módulo: *Fiscal.*

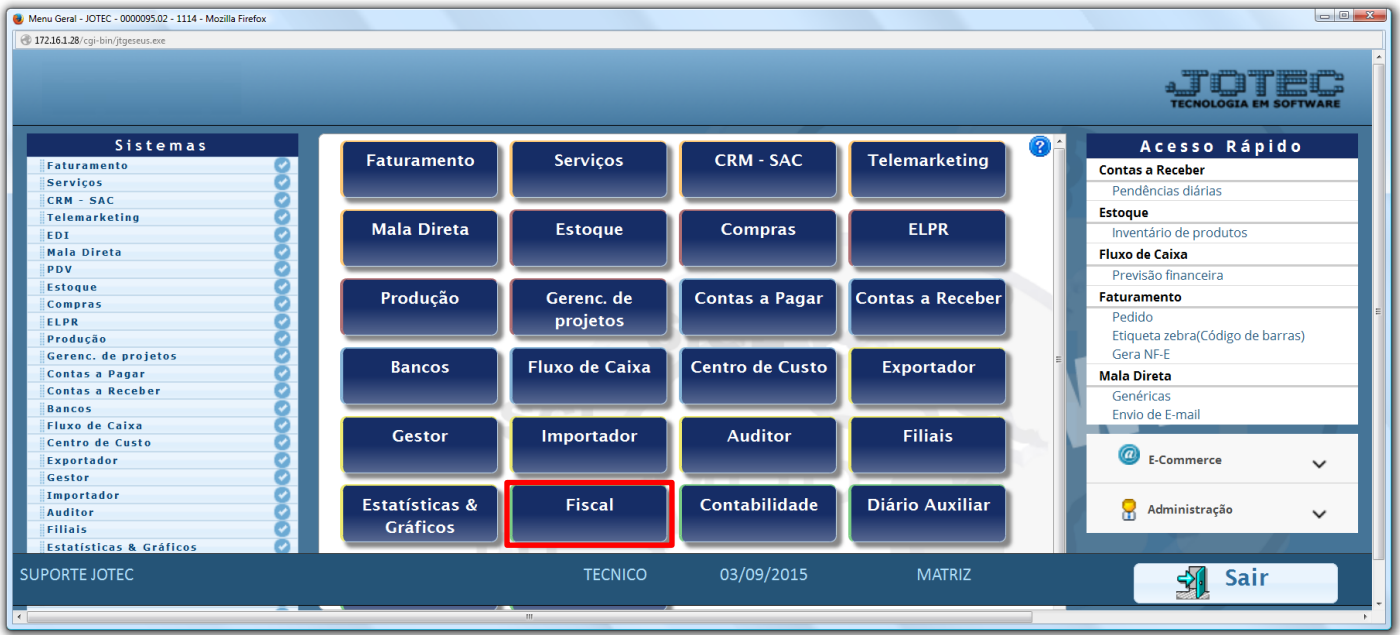

## Em seguida acesse: *Relatório > G.INTER – Nova Gia***.**

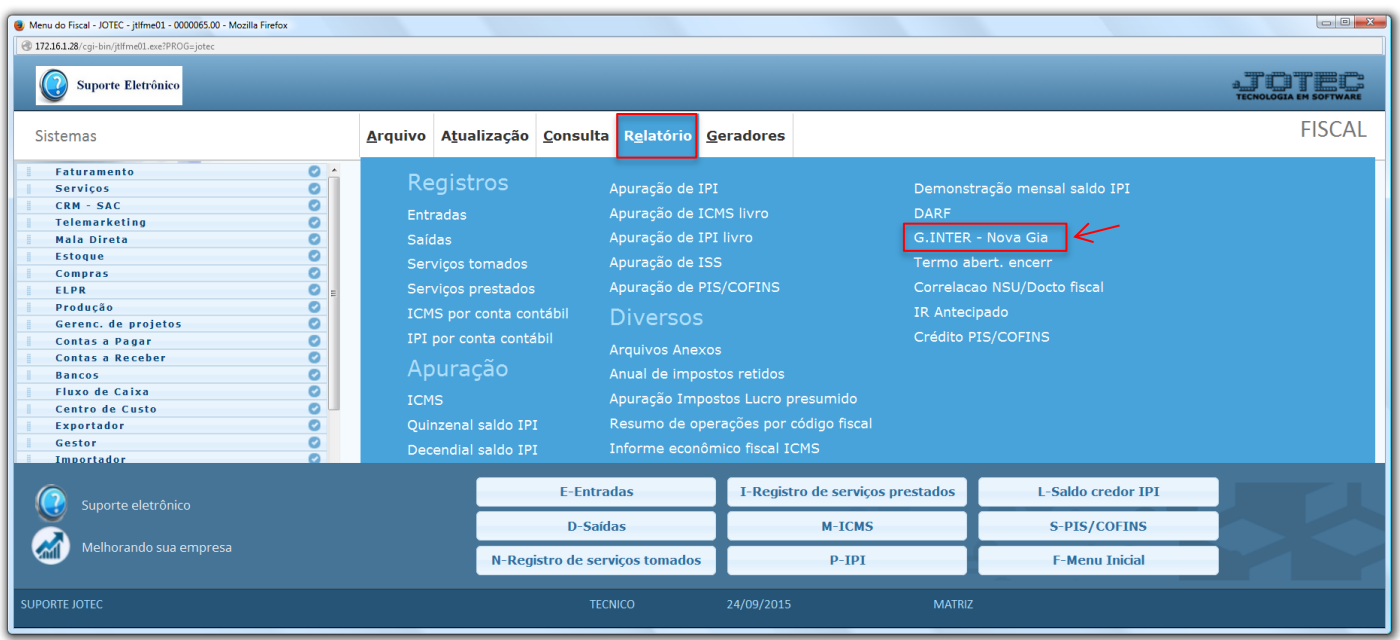

2015/06

 Na tela que será aberta em seguida, selecione o *(1)Tipo de GIA (Relatório ou Arquivo)* e o *(2) Período (Data inicial e final)* a ser considerado*.* Clique no ícone da *"Impressora"* para emitir.

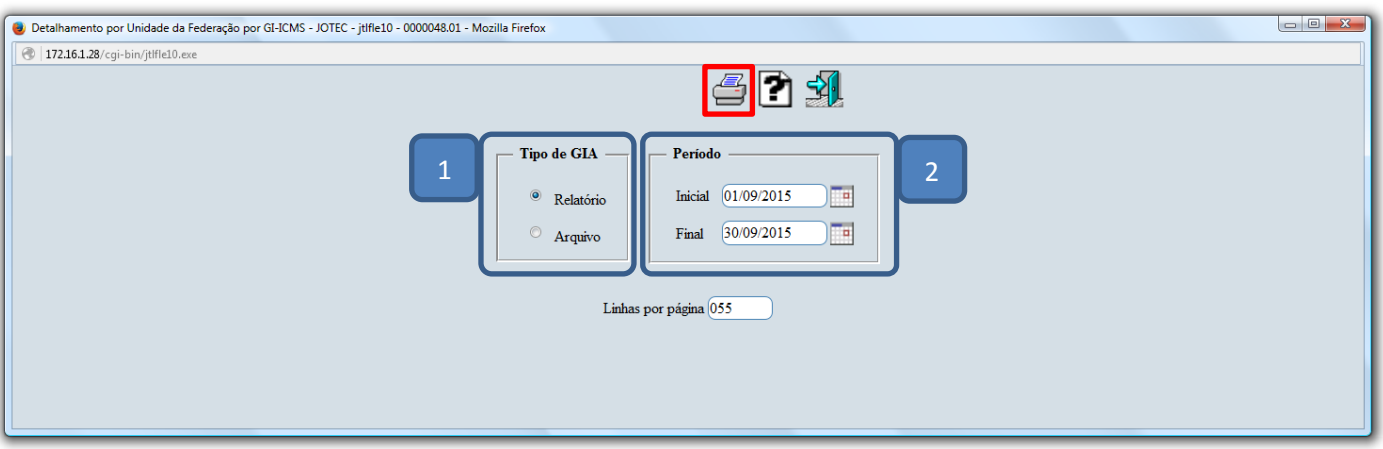

 Confirme a emissão do relatório. Selecionando a opção: *Gráfica Normal – PDF com logotipo*, será gerado o relatório em formato PDF.

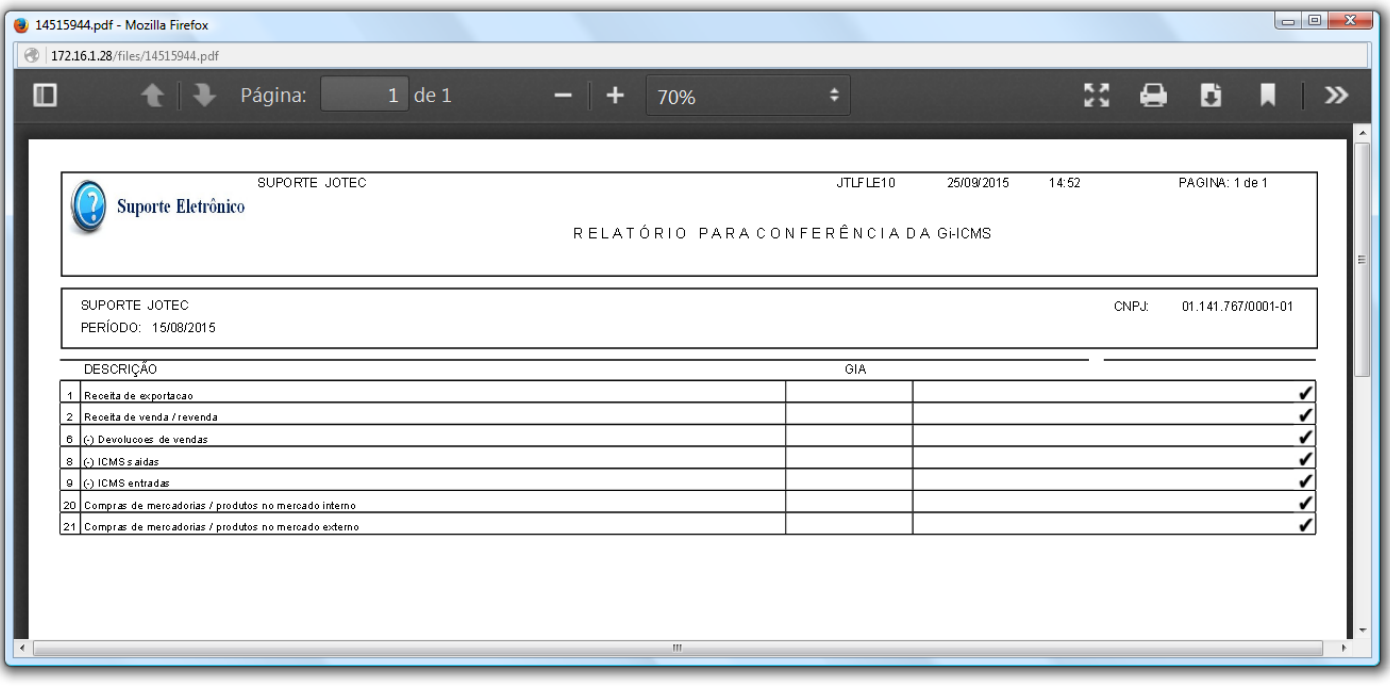

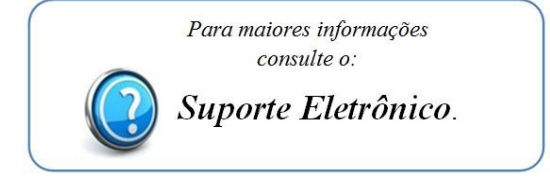

2015/06